# **Ermittlung von Baggereingriffsflächen und ihre zu erwartenden Änderungen im Rahmen der Weseranpassung**

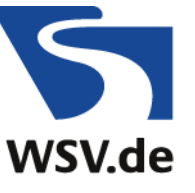

Wasser-und Schifffahrtsverwaltung des Bundes

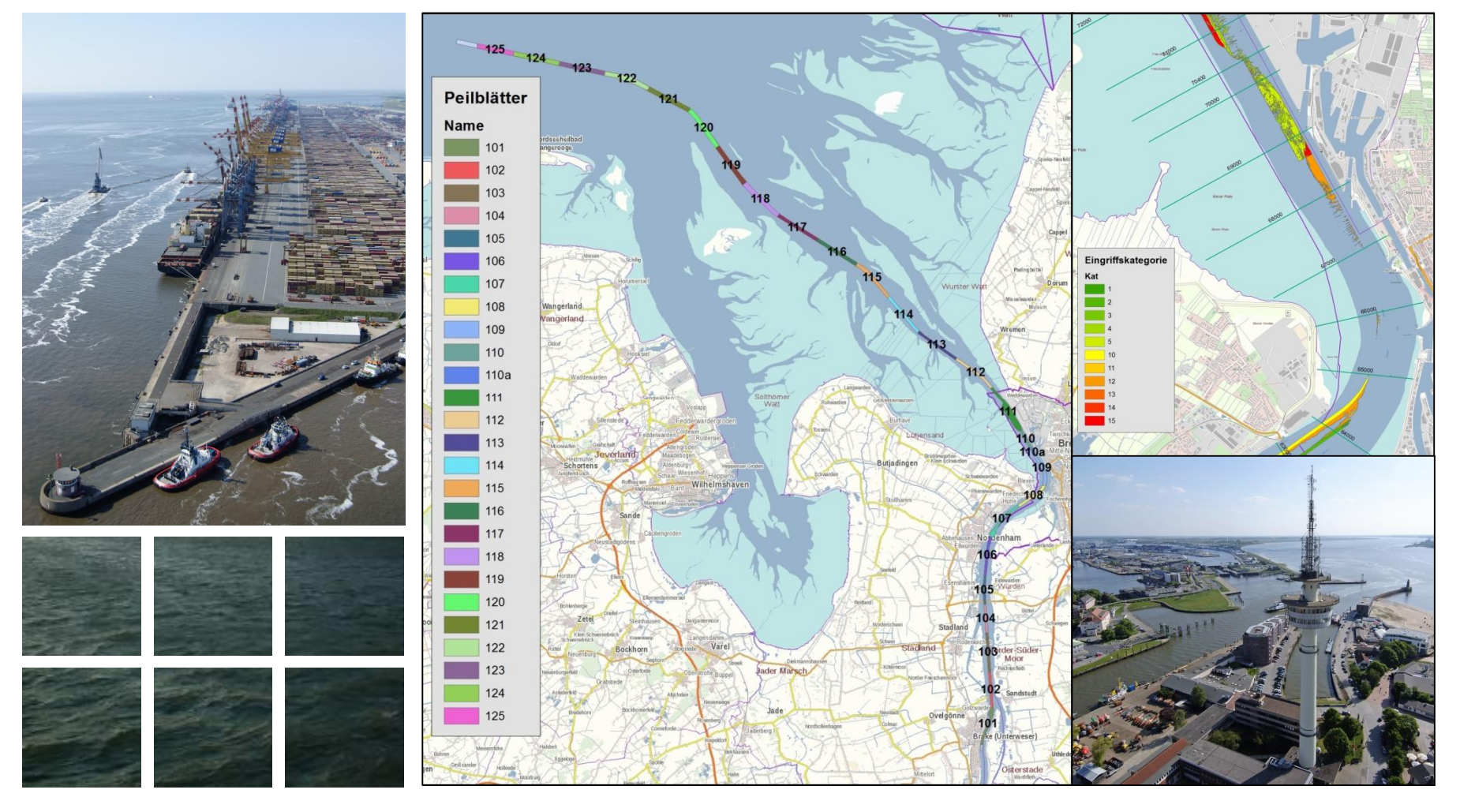

## **Inhalt**

Hintergrundinformationen

Aufgabenstellung

Randbedingungen, Probleme und Lösungsansatz

Skizze des Arbeitsablaufes

Bearbeitungsanteile in ArcGis

Beschreibung der automatischen Bearbeitung von Niveauflächen mit Python

Beispiele des Ergebnisses

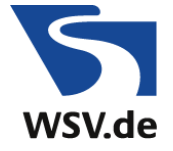

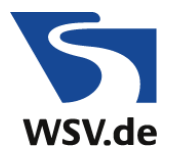

## **Hintergrund**

**Ausbauvorhaben** "Anpassung der Unterweser Nord" und "Anpassung der Außenweser"

Bestandteil der Planung ist eine **Umweltverträglichkeitsuntersuchung** UVU.

Ein Teil der UVU ist eine **Beurteilung des Eingriffs** è Kompensationsbedarf

Flächen haben unterschiedliche **Wertigkeiten**, die sich z.B. nach ihrer Belastung (natürlich oder stark verändert), dem Lebensraum oder der Lage in oder außerhalb von Schutzgebieten richtet.

Durch den Eingriff kommt es zu leichten oder schweren, vorübergehend oder dauerhaften **Beeinträchtigungen**, wodurch die Wertigkeit der Fläche verändert wird.

Durch einen Werteschlüssel (Änderungsfaktor und ursprüngliche Wertigkeit) und die Größe der jeweiligen Fläche ergibt sich ein **Kompensationsbedarf**.

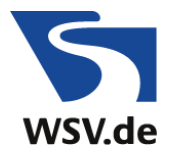

## **Aufgabenstellung**

Ermittlung von Baggereingriffsflächen für verschiedene "Gründe" des Einsatzes:

- Unterhaltung im Ist-Zustand
- Ausbau
- Unterhaltung direkt nach dem Ausbau
- dauerhafte Unterhaltung nach dem Ausbau

Neben den reinen **Flächengrößen** wird aber auch die **räumliche Verteilung** benötigt, um über eine **Verschneidung** untereinander oder mit anderen Flächen z.B. Schutzgebiete, Abschnitte des Projektgebietes Aussagen wie

- "war bisher in der Unterhaltung und bleibt in der Unterhaltung",
- "bisher nicht unterhalten, ist Ausbaufläche, wird aber später nicht dauerhaft unterhalten" oder
- "ist Ausbaufläche und liegt in einem Schutzgebiet"

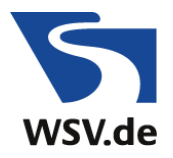

## **Randbedingungen 1**

Vorgabe des **Fahrrinnenverlaufs** Ist und Ausbau mit Einteilung in Peilblätter

- Verbreiterung in einem Teilabschnitt der Außenweser
- 2 Verschwenkungsbereiche
- Toleranzzuschlag für den Ausbau in der Außenweser +5 m

**Solltiefen** für den Ist-Zustand und den Ausbau

- Tiefen für beide Zustände sind auf NN angegeben
- Werte für Stützstellen, dazwischen linear interpoliert, keine einheitliche Tiefe

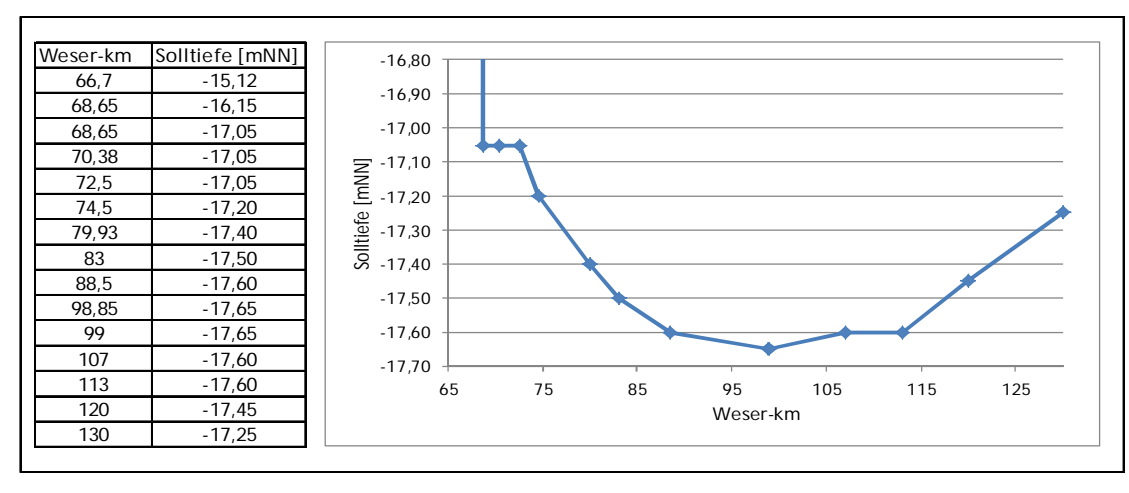

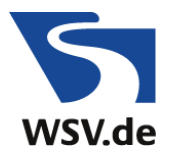

## **Randbedingungen 2**

Flächenabschätzungen für Unterhaltungsbaggerungen

- Berücksichtigung von tatsächlichen Baggerhäufigkeiten
- Verwendung von Einsatzdaten / Peilungen aus mehreren Jahren
- Abschätzung zukünftiger Unterhaltung aus der Erfahrung früherer Ausbauten
- $\rightarrow$  Vorgabe von Flächengrößen für Ist-Unterhaltung und zukünftige, dauerhafte Unterhaltung
- $\bullet$   $\rightarrow$  Fläche der ermittelten Polygone soll möglichst gut mit den Flächenvorgaben übereinstimmen

Verwendete Topographie

• Peildaten aus dem Jahr 2012

## **Problem und Lösungsansatz**

Höhenverlauf der Sollsohle ist nicht auf einem Niveau und keine durchgehende Ebene

sondern besteht aus geneigten Teilstücken, unterschiedlich für Ist-Zustand und Ausbau

- $\rightarrow$  Baggerfläche wird durch Höhenlinie als Begrenzung definiert. geht nicht
- $\rightarrow$  **Konstruktion eines Geländemodells des Sollhorizontes** und Berechnung der Differenz zur Topographie. Höhenlinie 0 m begrenzt die Baggerfläche

## Umsetzung:

Für Teilbereiche wurden Korrekturgitter berechnet, mit denen die Rinne und etwas Umgebung angehobenen wurde, so dass die Sollsohle auf einem Niveau von +10m liegt. Die Höhenlinien um 10 m bedeuten mehr oder weniger tiefe Baggereigriffe.

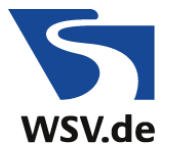

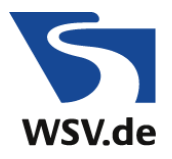

## **Problem und Lösungsansatz**

Für den Ausbau stellt der Sollsohlhorizont (hier 10 m) die Grenze für den Eingriff da.

Für die Unterhaltungsbaggerungen sollte die Flächenverteilung für eine vorgegebene Flächengröße bestimmt werden. Das benötigte Höhenniveau ist nicht bekannt.

Umsetzung: Ermittlung der Flächengrößen für einen Satz von Höhenniveaus. Abschätzung des geeigneten Horizontes aus diesen Ergebnissen (Interpolation zwischen den Höhenstützstellen, ggf. Verdichtung der Stützstellen)

Vorarbeiten

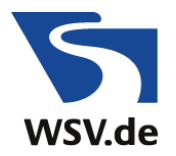

## **Skizze des Arbeitsablaufes**

# automatisierte

# Bearbeitung mit Surfer

# automatisierte Bearbeitung mit ArcMap

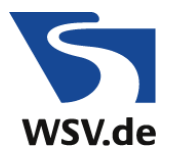

## **Skizze des Arbeitsablaufes**

## **Vorarbeiten:**

- Festlegung der Abmessungen des Untersuchungsgitters (x-y-Ausdehnung, Gitterweite)
- Erzeugung eines Topographie-Gitters mit diesen Abmessungen
- Erzeugung von Begrenzungslinien (Polygone) für die Fahrrinne bzw. den Untersuchungsbereich und einen Bereich mit Fahrrinne und Umgebung
- Wahl eines geeigneten Höhenwertes für das Baggerniveau
- Festlegung von Gewässerabschnitten für die Höhenkorrektur in der Fahrrinne
- Bestimmung von Gitterabmessungen für diese Gewässerabschnitte
- Ermittlung der erforderlichen Änderungswerte für die Gewässerabschnitte und der Eingangswerte für **SURFER** -Funktion *GridFunction*.

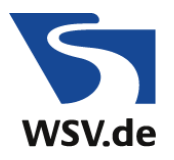

## **Skizze des Arbeitsablaufes**

## **Automatisierbarer Ablaufabschnitt (Surfer):**

- Erzeugung von Korrekturgittern über *GridFunction*
- Zusammenfassung der Korrekturgitter zu einem Gitter mit den anfangs festgelegten Abmessungen mit *GridMosaic*
- Ggf. Begrenzung des Korrekturbereiches auf die Fahrrinne und einen umgebenden Bereich mit *GridBlank*
- Kombination von Topographie- und Korrekturgitter mit *GridMath2*. Addition der Höhenwerte der einzelnen Gitterpunkte. Lückenbereiche im Korrekturgitter sollen den Wert 0 haben.
- Darstellung des kombinierten Gitters mit Konturlinien (*MapContours*). Nur die Höhenlinie für den Höhenwert, der für das Baggerniveau gewählt wurde oder eine Folge von Höhenwerten.
- Export als Shape-Datei

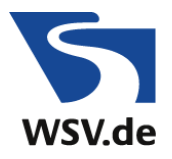

## **Skizze des Arbeitsablaufes**

#### **Automatisierbarer Ablaufabschnitt (ArcMap):**

- Einlesen der Polygon-Shape-Datei in **ARCMAP**. Die Shape-Datei besteht aus 3 oder mehr (2+gewählte Anzahl von Höhenlinien) Gruppen von Polygonen, von denen nur eine (oder mehrere) die gesuchten Baggerflächen beinhaltet. Die beiden nicht benötigten (1. und letztes Feature) können gelöscht werden.
- Es werden Felder erzeugt, in denen zusätzliche Informationen zum Höhenniveau, dem Bearbeitungsgebiet und Teilgebiet und dem Ausbauzustand (WAP oder 14m) hinterlegt werden.
- Die Polygone werden mit den Begrenzungen der Fahrrinne bzw. der Untersuchungsfläche verschnitten und die Flächen aus Teilgebieten zusammengefasst. Ergebnis ist die gesuchte Baggerfläche für den Sollhorizont bzw. andere Niveauhöhen.
- Das Ergebnisse und auch Bearbeitungszwischenschritte liegen als Shape-Datei oder als FeatureClass innerhalb einer FileGeodatabase vor. Es werden automatisch die Flächengrößen berechnet und in der Attributtabelle angegeben.
- Durch eine Verschneidung mit den Ausdehnungen (Polygonen) der Peilblätter oder anderen Gebietsbegrenzungen können Flächenangaben zu diesen Teilgebieten ermittelt werden.
- Die Shapes für die Ausbauzustände / Anlass der Baggerung (keine Baggerung, Ist-Unterhaltung, Ausbau, Unterhaltung direkt nach Ausbau, dauerhafte zukünftige Unterhaltung) werden kombiniert, so dass sich diverse Kategorien von Flächen ergeben, je nachdem welche Anlässe für die Teilfläche zutrifft.
- Flächen können kategorienweise für Peilblätter, Teilgebiete (Außenweser, Unterweser) oder alles zusammengefasst und exportiert werden.

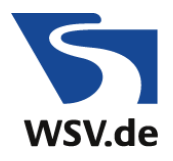

## **Auswahl von Werkzeugen und Hilfe**

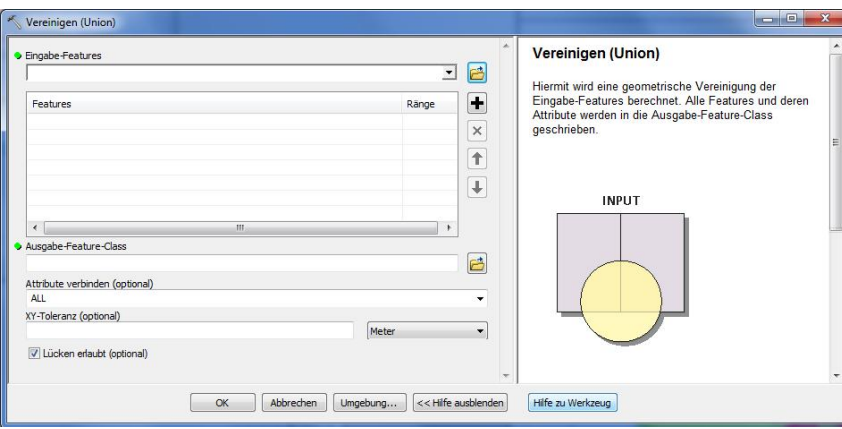

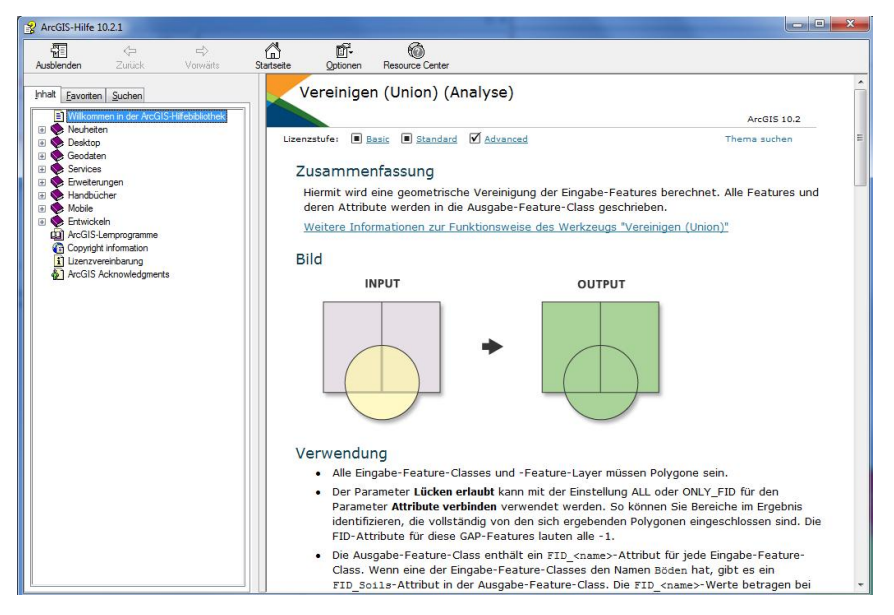

#### Syntax

Union\_analysis (in\_features, out\_feature\_class, {join\_attributes}, {cluster\_tolerance}, {gaps})

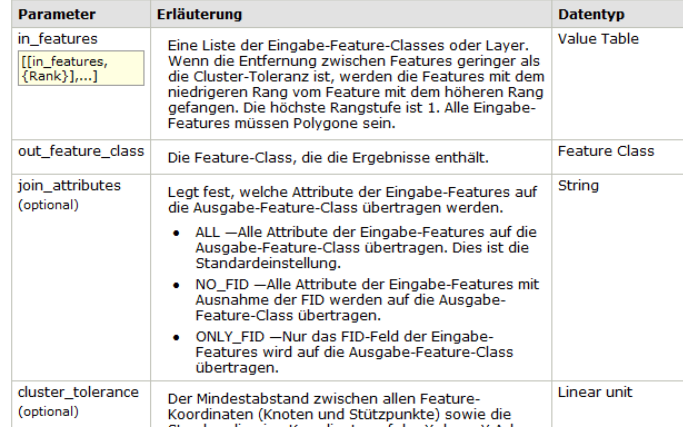

#### Codebeispiel

#### **Union - Beispiel (Python-Fenster)**

Das folgende Skript im Python-Fenster veranschaulicht, wie die Funktion "Union" im unmittelbaren Modus verwendet wird

import arcpy from arcpy import env env.workspace = "C:/data/data/gdb" arcpy. Union analysis (["well buff50", "stream buff200", "waterbody buff500" arcpy. Union\_analysis ([["counties", 2], ["parcels", 1], ["state", 2]], "state

#### Union - Beispiel 2 (eigenständiges Skript)

 $clusterTol = 0.0003$ 

Das folgende eigenständige Skript veranschaulicht zwei Möglichkeiten zur Anwendung der Funktion "Union" bei der Skripterstellung.

# unions.py # Purpose: union 3 feature classes # Import the system modules import arcpy from arcpy import env # Set the current workspace # (to avoid having to specify the full path to the feature classes each tim  $\mathtt{env}.\mathtt{workspace} = \text{"c://data/data.gdb"}$  $\#$  Union 3 feature classes but only carry the FID attributes to the output in<br>Features = ["well\_buff50", "stream\_buff200", "waterbody\_buff500"]  $outFeatures = "water_buffers"$ 

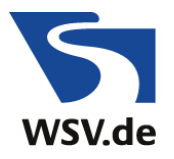

# **Häufig verwendete Werkzeuge**

**# AddField** - Ein Feld wird ergänzt.

```
arcpy.AddField_management (stemp, "Hniv", "LONG", 9, "", "", "Hniv", "", "", "")
```
#### **# CalculateField** – Wert in einem Feld eintragen

```
expression = "getNivPolys(!Hniv!,!Hniv_1!)
codeblock = """def getNivPolys(H1,H2):
 if H1==H2 or H2==0 :
   return H1
 elif H1 == 0 :
   return H2
 else:
   return -999"""
```
arcpy.CalculateField\_management(outFeatures, "ZLEVEL", expression, "PYTHON\_9.3",codeblock)

### **# DeleteField** – Löschen von einem oder mehreren Feldern

arcpy.DeleteField\_management(s2,["ZLEVEL", "MAX\_MAX\_Hniv", "FIRST\_FIRST\_Bau", "Thema"])

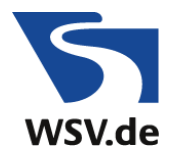

# **Häufig verwendete Werkzeuge 2**

- **# Select** Auswahl von Features und Speichern in einer neuen FeatureClass arcpy.Select\_analysis(outFeatures\_dissolved, s4, "\"ZLEVEL\" <> -999 ")
- **# Clip** Ausschneiden

arcpy.Clip\_analysis(in\_features, clip\_features, out\_feature\_class, xy\_tolerance)

- **# Intersect** Überschneiden von 2 (oder mehr) FeatureClasses arcpy.Intersect\_analysis (in\_features, out\_feature\_class, "ALL", "", "")
- **# Union** Vereinigen von 2 (oder mehr) FeatureClasses arcpy.Union\_analysis (inFeatures, outFeatures, "ALL")
- **# Dissolve** Features zusammenfassen

arcpy.Dissolve\_management(outFeat, outFeat\_dis,["ZLEVEL"],[["MAX\_Hniv","MAX"],["FIRST\_Bau","FIRST"]])

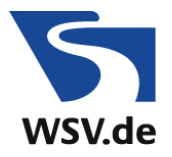

## **Hilfe zu Python**

#### Python-Kurs

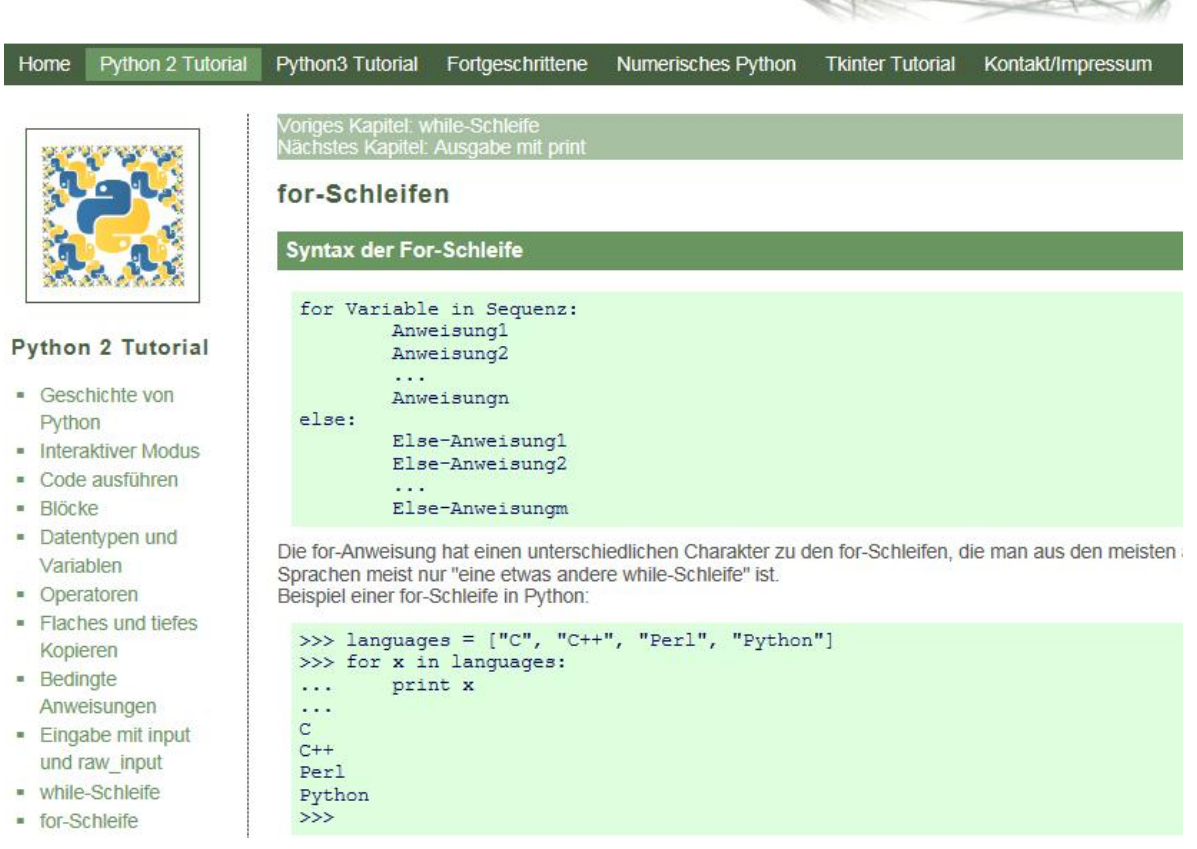

https://www.python-kurs.eu/index.php

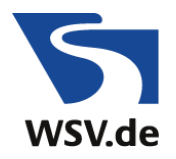

## **Script-Beispiel in Notepad++**

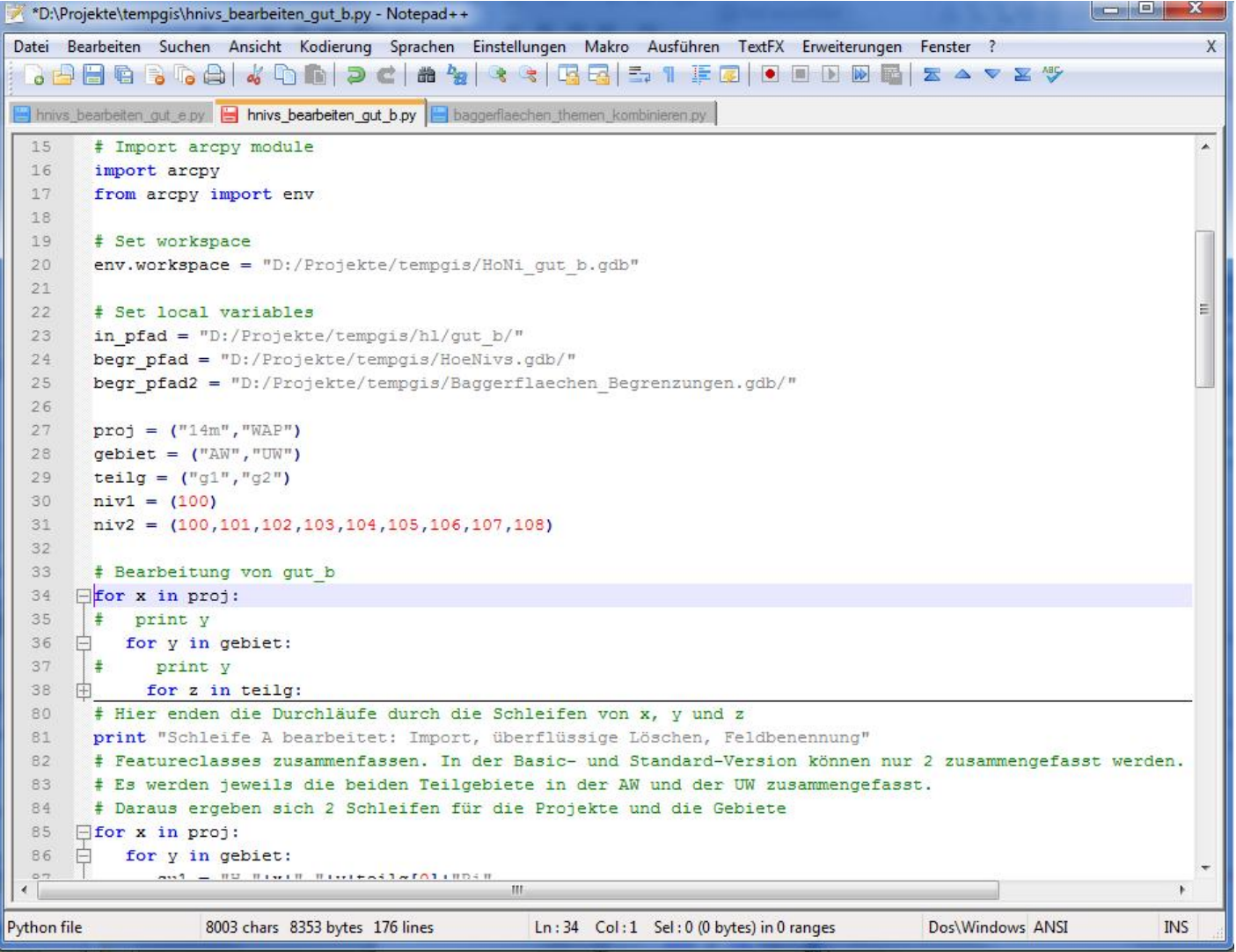

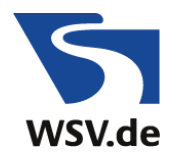

## **Starten des Scripts**

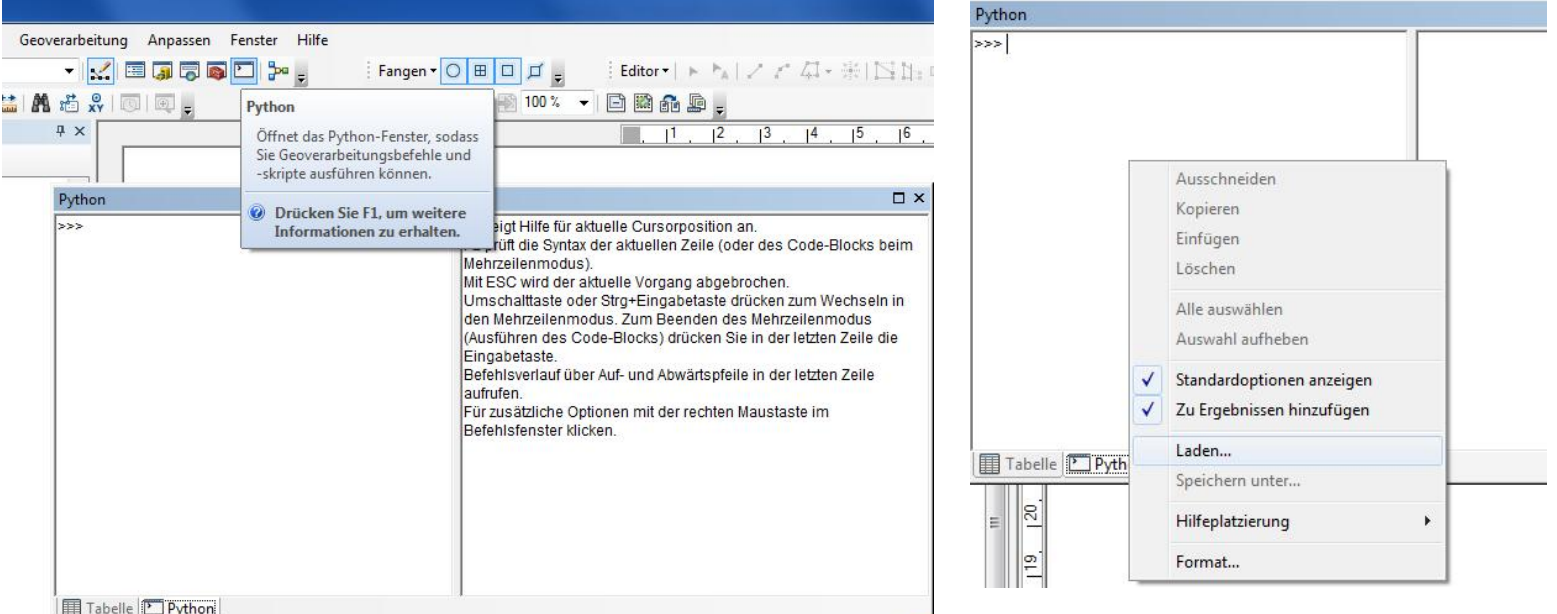

## Python-Fenster öffnen

Script laden

Script starten

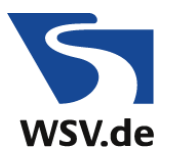

## **Ergebnisse – Polygone für Eingriffstypen**

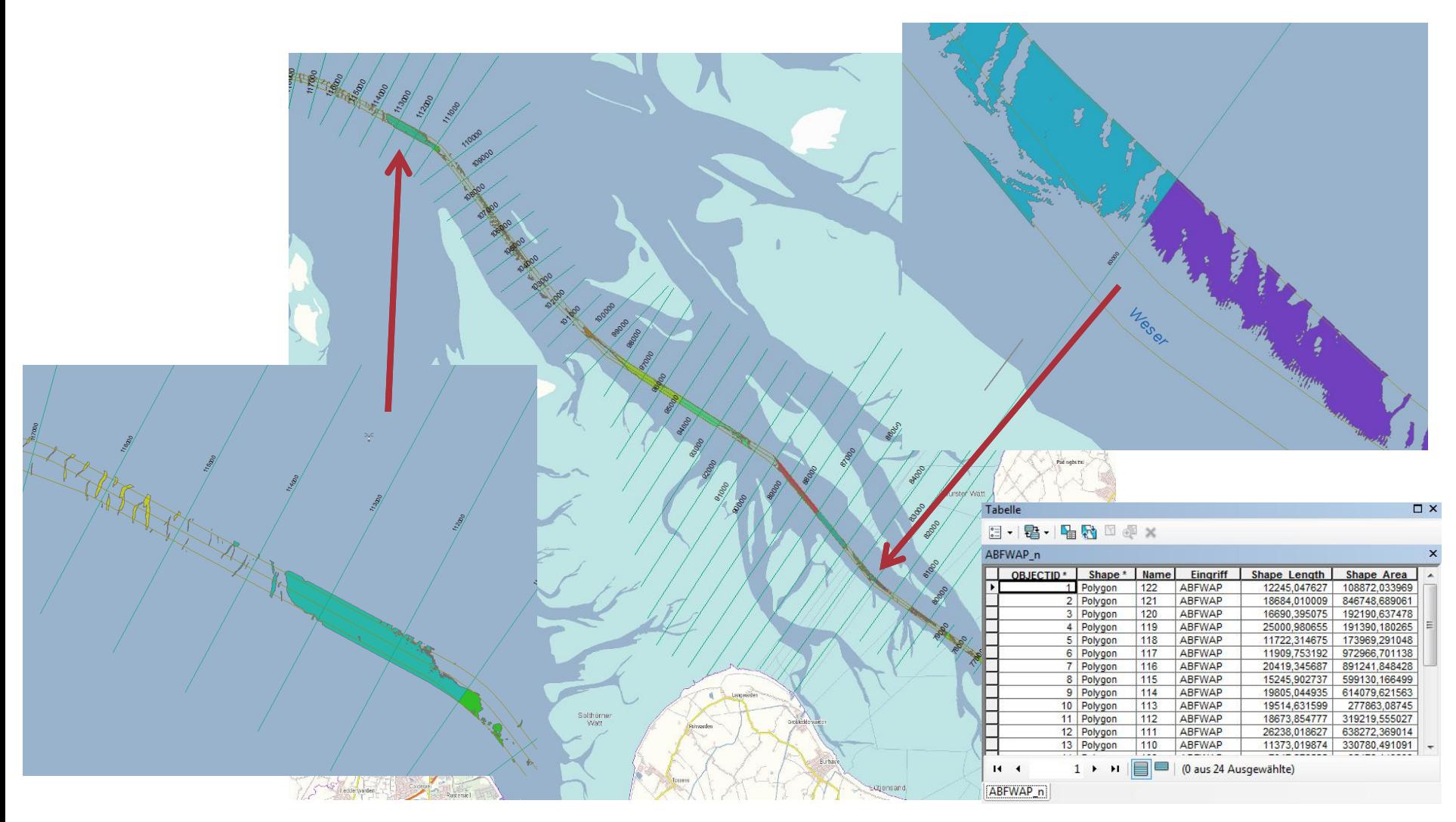

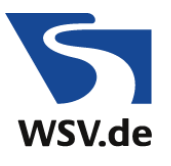

## **Ergebnisse – Kombination der Eingriffstypen**

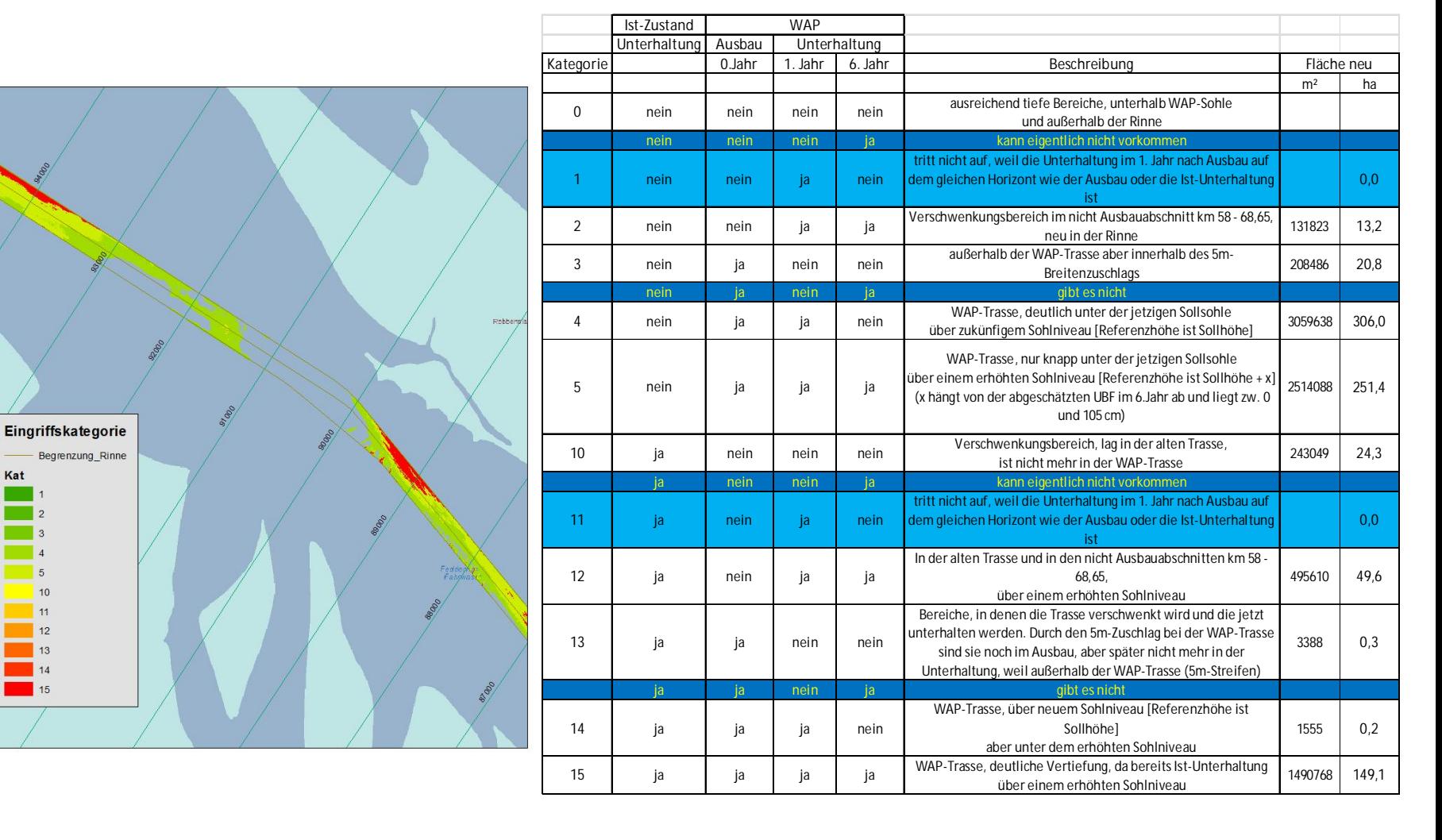

Kat